# **ArchiMate Viewpoint: Strategy Viewoint**

In the <u>ArchiMate</u> language, a viewpoint is a relevant subset of ArchiMate elements and relationships, put together on a diagram in representing a particular part of an architecture. ArchiMate suggests a set of <u>example viewpoints</u>. Each of them comprises elements from different layers. Besides, the Grouping element, Junction, and Or Junction can be used in every viewpoint. These basic viewpoints can be used as starting points for modeling efforts. But keep in mind that these example viewpoints should not constrain modeling activities. Organizations should modify the example viewpoints or even to design their own viewpoints in addressing specific stakeholder concerns. This article describes one of the many example viewpoints - The Strategy Viewpoint.

### What is an Strategy Viewpoint?

According to ArchiMate 3.0.1 specification:

The strategy viewpoint allows the business architect to model a high-level, strategic overview of the strategies (courses of action) of the enterprise, the capabilities and resources supporting those, and the envisaged outcomes.

The table below describes Strategy Viewpoint in more detail.

Attribute Value

Stakeholders CxOs, business managers, enterprise and

business architects

Concerns Strategy development
Purpose Designing, deciding

Scope Strategy

# **Strategy Viewpoint Example**

The figure below shows an ArchiMate diagram created under the Strategy Viewpoint. By applying a viewpoint you are allowed to draw an ArchiMate diagram with a subset of ArchiMate elements and relationships, as defined under the viewpoint.

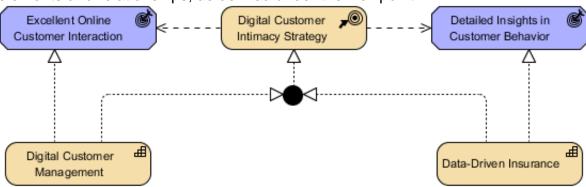

## **How to apply Strategy Viewpoint?**

To apply Strategy Viewpoint (or any other viewpoint) involves two main steps. The first step is to configure your project to use the viewpoint. The second step is to edit your diagram by selecting the viewpoint.

#### **Project configuration**

1. Select **Modeling > Manage Viewpoint** from the application toolbar.

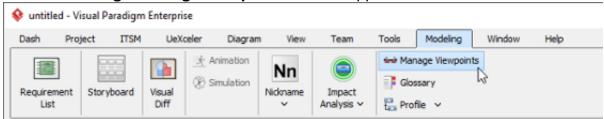

2. This shows the **Viewpoint** tab. Click **Add** at bottom left.

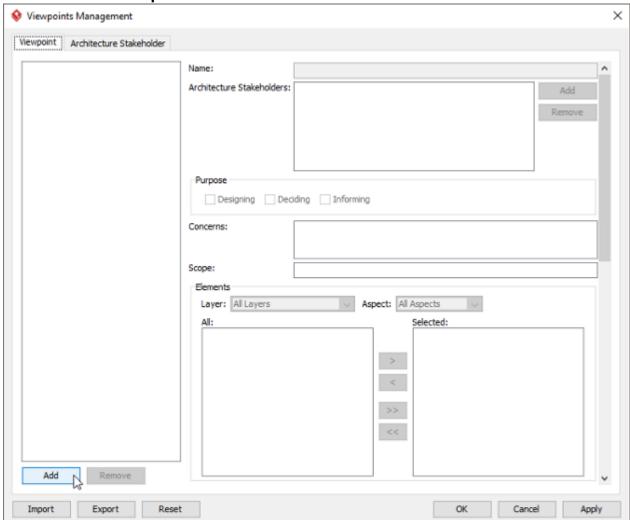

3. This shows the list of example viewpoints. Select **Strategy Viewpoint**. The stakeholder, purpose, concerns and related elements are presented on the right.

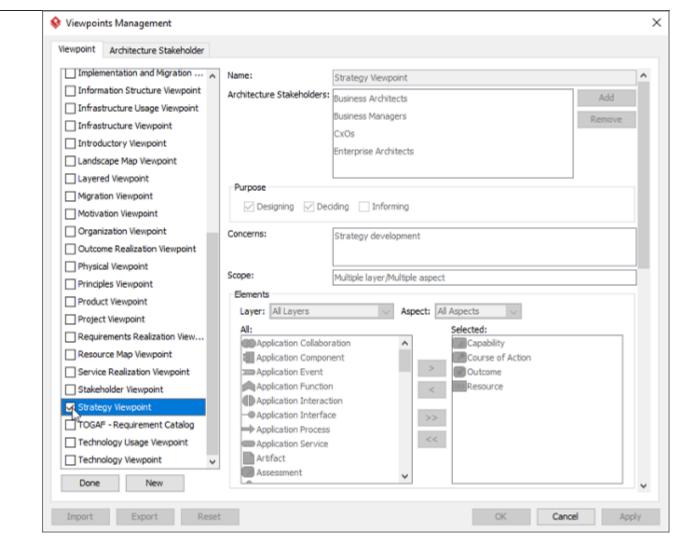

- 4. Click Done.
- 5. Click **OK** to confirm.

### Setting a viewpoint to diagram

To apply Strategy Viewpoint on an ArchiMate diagram:

1. Right click on the ArchiMate diagram and select **Open Specification...** from the popup menu.

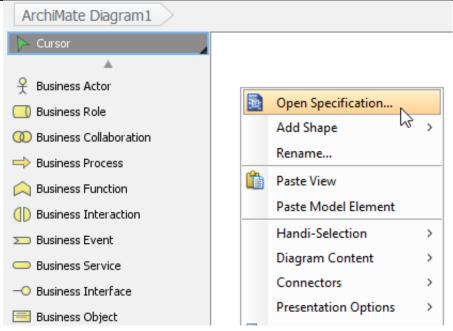

- 2. Open the Viewpoint tab.
- 3. Select Strategy Viewpoint.

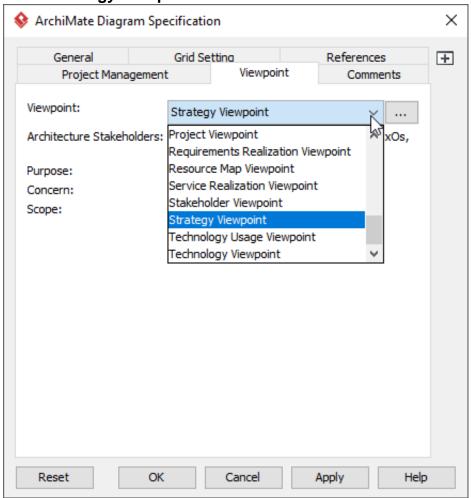

4. Click **OK** to return to the diagram. From now on, you can select the subset of ArchiMate elements and relationships defined under the Strategy Viewpoint.

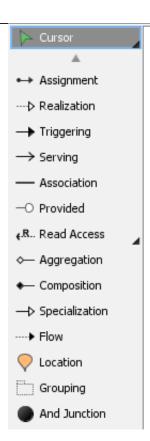

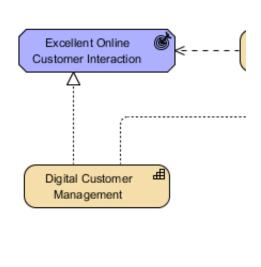